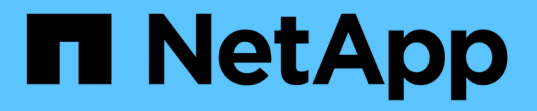

# **Utilice opciones para personalizar los servidores SMB**

ONTAP 9

NetApp April 24, 2024

This PDF was generated from https://docs.netapp.com/es-es/ontap/smb-admin/server-optionsreference.html on April 24, 2024. Always check docs.netapp.com for the latest.

# **Tabla de contenidos**

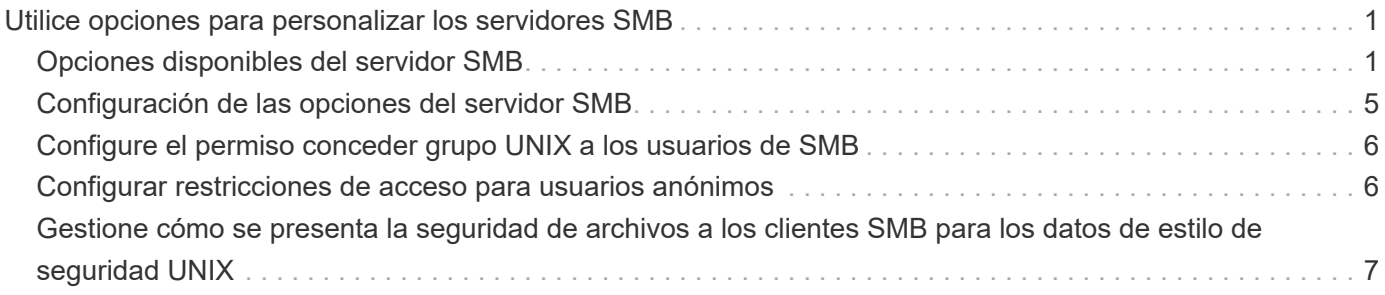

# <span id="page-2-0"></span>**Utilice opciones para personalizar los servidores SMB**

# <span id="page-2-1"></span>**Opciones disponibles del servidor SMB**

Resulta útil saber qué opciones hay disponibles cuando se piensa en cómo personalizar el servidor SMB. Aunque algunas opciones se utilizan para uso general en el servidor SMB, se utilizan varias para habilitar y configurar una funcionalidad SMB específica. Las opciones del servidor SMB se controlan con el vserver cifs options modify opción.

En la lista siguiente se especifican las opciones del servidor SMB que están disponibles en el nivel de privilegios de administrador:

#### • **Configuración del valor de tiempo de espera de la sesión SMB**

La configuración de esta opción permite especificar el número de segundos de tiempo de inactividad antes de desconectar una sesión SMB. Una sesión inactiva es una sesión en la que un usuario no tiene archivos o directorios abiertos en el cliente. El valor predeterminado es 900 segundos.

### • **Configuración del usuario UNIX predeterminado**

La configuración de esta opción le permite especificar el usuario UNIX predeterminado que utiliza el servidor SMB. ONTAP crea automáticamente un usuario predeterminado denominado «'pcuser'» (con un UID de 65534), crea un grupo denominado «'pcuser'» (con un GID de 65534) y agrega el usuario predeterminado al grupo «'pcuser'». Cuando se crea un servidor SMB, ONTAP configura automáticamente «'pcuser'» como el usuario UNIX predeterminado.

### • **Configuración del usuario UNIX invitado**

Al configurar esta opción, puede especificar el nombre de un usuario UNIX al que se asignan los usuarios que inician sesión desde dominios que no son de confianza, lo que permite a un usuario de un dominio que no es de confianza conectarse con el servidor SMB. De forma predeterminada, esta opción no está configurada (no hay ningún valor predeterminado); por lo tanto, el valor predeterminado es no permitir que los usuarios de dominios que no son de confianza se conecten con el servidor SMB.

#### • **Activación o desactivación de la ejecución de Read GRANT para bits de modo**

Habilitar o deshabilitar esta opción permite especificar si se permite a los clientes SMB ejecutar archivos ejecutables con bits de modo UNIX a los que tienen acceso de lectura, incluso cuando el bit ejecutable de UNIX no está establecido. Esta opción está deshabilitada de forma predeterminada.

#### • **Activación o desactivación de la capacidad de eliminar archivos de sólo lectura de clientes NFS**

Al habilitar o deshabilitar esta opción, se determina si se permite que los clientes NFS eliminen archivos o carpetas con el conjunto de atributos de sólo lectura. La semántica de eliminación NTFS no permite la eliminación de un archivo o carpeta cuando se establece el atributo de sólo lectura. La semántica de eliminación de UNIX ignora el bit de sólo lectura, utilizando los permisos de directorio principal en su lugar para determinar si un archivo o una carpeta se pueden eliminar. El valor predeterminado es disabled, Que da como resultado la semántica de eliminación de NTFS.

#### • **Configuración de las direcciones del servidor del Servicio de nombres de Internet de Windows**

La configuración de esta opción le permite especificar una lista de direcciones de servidor del Servicio de nombres Internet de Windows (WINS) como una lista delimitada por comas. Debe especificar direcciones IPv4. Las direcciones IPv6 no son compatibles. No hay un valor predeterminado.

En la lista siguiente se especifican las opciones del servidor SMB que están disponibles en el nivel de privilegio avanzado:

#### • **Concesión de permisos de grupo UNIX a usuarios de CIFS**

La configuración de esta opción determina si el usuario CIFS entrante que no sea el propietario del archivo puede recibir el permiso de grupo. Si el usuario CIFS no es el propietario del archivo de estilo de seguridad de UNIX y este parámetro está configurado en true, a continuación, se concede el permiso de grupo para el archivo. Si el usuario CIFS no es el propietario del archivo de estilo de seguridad de UNIX y este parámetro está configurado en false, Las reglas UNIX normales se aplican para conceder el permiso de archivo. Este parámetro se aplica a archivos de estilo de seguridad UNIX que tienen permisos establecidos como mode bits Y no se aplica a archivos con el modo de seguridad NTFS o NFSv4. El valor predeterminado es false.

#### • **Activación o desactivación de SMB 1.0**

SMB 1.0 está deshabilitado de forma predeterminada en una SVM para la cual se crea un servidor SMB en ONTAP 9.3.

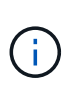

A partir de ONTAP 9.3, SMB 1.0 está deshabilitado de forma predeterminada para los nuevos servidores SMB creados en ONTAP 9.3. Debe migrar a una versión Lo antes posible. posterior de SMB para preparar las mejoras de seguridad y cumplimiento de normativas. Si quiere más información, póngase en contacto con su representante de NetApp.

#### • **Activación o desactivación de SMB 2.x**

SMB 2.0 es la versión mínima de SMB que admite la conmutación al nodo de respaldo de LIF. Si deshabilita SMB 2.x, ONTAP también deshabilita automáticamente SMB 3.X.

SMB 2.0 solo es compatible con SVM. La opción está habilitada de forma predeterminada en las SVM

#### • **Activación o desactivación de SMB 3,0**

SMB 3.0 es la versión mínima de SMB que admite recursos compartidos disponibles de forma continua. Windows Server 2012 y Windows 8 son las versiones mínimas de Windows que admiten SMB 3.0.

SMB 3,0 solo es compatible con las SVM. La opción está habilitada de forma predeterminada en las SVM

#### • **Activación o desactivación de SMB 3,1**

Windows 10 es la única versión de Windows que admite SMB 3.1.

SMB 3,1 solo es compatible con las SVM. La opción está habilitada de forma predeterminada en las SVM

#### • **Activación o desactivación de la descarga de copias ODX**

La descarga de copias ODX la utilizan automáticamente clientes de Windows que son compatibles con

esta tecnología. Esta opción está habilitada de forma predeterminada.

#### • **Activación o desactivación del mecanismo de copia directa para la descarga de copias ODX**

El mecanismo de copia directa aumenta el rendimiento de la operación de descarga de copia cuando los clientes de Windows intentan abrir el archivo de origen de una copia en un modo que impide que se cambie el archivo mientras la copia está en curso. De forma predeterminada, el mecanismo de copia directa está habilitado.

#### • **Activación o desactivación de referencias automáticas a nodos**

Con las referencias automáticas a nodos, el servidor SMB hace referencia automáticamente a una LIF de datos local al nodo que aloja los datos a los que se accede a través del recurso compartido solicitado.

#### • **Activación o desactivación de políticas de exportación para SMB**

Esta opción está deshabilitada de forma predeterminada.

#### • **Activación o desactivación mediante puntos de unión como puntos de reanálisis**

Si esta opción está habilitada, el servidor SMB expone puntos de unión a clientes SMB como puntos de reanálisis. Esta opción solo es válida para conexiones SMB 2.x o SMB 3.0. Esta opción está habilitada de forma predeterminada.

Esta opción solo es compatible con las SVM. La opción está habilitada de forma predeterminada en las SVM

#### • **Configuración del número máximo de operaciones simultáneas por conexión TCP**

El valor predeterminado es 255.

#### • **Activación o desactivación de la funcionalidad de grupos y usuarios locales de Windows**

Esta opción está habilitada de forma predeterminada.

#### • **Activación o desactivación de la autenticación de usuarios locales de Windows**

Esta opción está habilitada de forma predeterminada.

#### • **Activación o desactivación de la función de copia de sombra VSS**

ONTAP utiliza la funcionalidad de copia de respaldo para realizar backups remotos de los datos almacenados mediante la solución Hyper-V mediante SMB.

Esta opción solo es compatible con las SVM y solo con configuraciones de Hyper-V en SMB. La opción está habilitada de forma predeterminada en las SVM

#### • **Configuración de la profundidad del directorio de instantáneas**

La configuración de esta opción permite definir la profundidad máxima de los directorios en los que crear instantáneas cuando se utiliza la función de copia oculta.

Esta opción solo es compatible con las SVM y solo con configuraciones de Hyper-V en SMB. La opción está habilitada de forma predeterminada en las SVM

#### • **Activación o desactivación de las capacidades de búsqueda multidominio para la asignación de**

#### **nombres**

Si se habilita, cuando un usuario UNIX se asigna a un usuario de dominio de Windows mediante un comodín (\*) en la parte de dominio del nombre de usuario de Windows (por ejemplo, \*\joe), ONTAP busca el usuario especificado en todos los dominios con confianzas bidireccionales en el dominio principal. El dominio principal es el dominio que contiene la cuenta de equipo del servidor SMB.

Como alternativa a la búsqueda en todos los dominios de confianza bidireccional, puede configurar una lista de dominios de confianza preferidos. Si esta opción está activada y se ha configurado una lista preferida, la lista preferida se utiliza para realizar búsquedas de asignación de nombres multidominio.

La opción predeterminada es habilitar las búsquedas de asignación de nombres multidominio.

#### • **Configuración del tamaño del sector del sistema de archivos**

Esta opción le permite configurar el tamaño del sector del sistema de archivos en bytes que ONTAP informa a clientes SMB. Hay dos valores válidos para esta opción: 4096 y.. 512. El valor predeterminado es 4096. Es posible que tenga que configurar este valor en 512 Si la aplicación Windows sólo admite un tamaño de sector de 512 bytes.

#### • **Activación o desactivación del control de acceso dinámico**

Al habilitar esta opción, puede proteger objetos en el servidor SMB mediante el control de acceso dinámico (DAC), incluido el uso de auditorías para organizar políticas de acceso centrales y el uso de objetos de políticas de grupo para implementar políticas de acceso centrales. La opción está deshabilitada de forma predeterminada.

Esta opción solo es compatible con las SVM.

#### • **Establecer las restricciones de acceso para sesiones no autenticadas (restringir anónimo)**

Establecer esta opción determina cuáles son las restricciones de acceso para sesiones no autenticadas. Las restricciones se aplican a usuarios anónimos. De forma predeterminada, no hay restricciones de acceso para los usuarios anónimos.

#### • **Activación o desactivación de la presentación de ACL NTFS en volúmenes con seguridad efectiva UNIX (volúmenes de estilo de seguridad UNIX o volúmenes mixtos de estilo de seguridad con seguridad efectiva UNIX)**

Al habilitar o deshabilitar esta opción, se determina cómo se presenta la seguridad de archivos y carpetas con seguridad UNIX a los clientes SMB. Si está habilitada, ONTAP presenta archivos y carpetas en volúmenes con seguridad UNIX para clientes de SMB como si tuviera seguridad de archivos NTFS con ACL de NTFS. Si está deshabilitada, ONTAP presenta volúmenes con seguridad UNIX como volúmenes FAT, sin seguridad de archivos. De forma predeterminada, los volúmenes se presentan como con seguridad de archivos NTFS con ACL NTFS.

#### • **Activación o desactivación de la funcionalidad de apertura falsa SMB**

Al habilitar esta funcionalidad, se mejora el rendimiento de SMB 2.x y SMB 3.0, ya que se optimiza cómo ONTAP realiza solicitudes de apertura y cierre al consultar información sobre atributos de archivos y directorios. De manera predeterminada, la funcionalidad abierta falsa del SMB está habilitada. Esta opción solo es útil para las conexiones realizadas con SMB 2.x o posterior.

#### • **Activación o desactivación de las extensiones UNIX**

Al habilitar esta opción se habilitan las extensiones UNIX en un servidor SMB. Las extensiones UNIX

permiten visualizar la seguridad de estilo POSIX/UNIX a través del protocolo SMB. De forma predeterminada, esta opción está deshabilitada.

Si tiene clientes SMB basados en UNIX, como clientes Mac OSX, en su entorno, debe habilitar extensiones UNIX. La habilitación de las extensiones UNIX permite al servidor SMB transmitir la información de seguridad de POSIX/UNIX a través de SMB al cliente basado en UNIX, lo que a continuación convierte la información de seguridad en la seguridad POSIX/UNIX.

#### • **Activación o desactivación de la compatibilidad para búsquedas cortas de nombres**

Al habilitar esta opción, el servidor SMB puede realizar búsquedas en nombres cortos. Una consulta de búsqueda con esta opción habilitada intenta coincidir con 8.3 nombres de archivo junto con nombres de archivo largos. El valor predeterminado de este parámetro es false.

#### • **Activación o desactivación del soporte para la publicidad automática de capacidades DFS**

Habilitar o deshabilitar esta opción determina si los servidores SMB anuncian automáticamente capacidades DFS a clientes SMB 2.x y SMB 3.0 que se conectan a recursos compartidos. ONTAP utiliza referencias DFS en la implementación de enlaces simbólicos para el acceso a SMB. Si está habilitada, el servidor SMB siempre anuncia las capacidades DFS independientemente de si el acceso al enlace simbólico está habilitado. Si está deshabilitado, el servidor SMB anuncia capacidades DFS solo cuando los clientes se conectan a recursos compartidos donde se habilita el acceso al enlace simbólico.

#### • **Configuración del número máximo de créditos SMB**

A partir de ONTAP 9.4, configure el -max-credits Opción le permite limitar el número de créditos que se concederán en una conexión SMB cuando los clientes y el servidor ejecuten SMB versión 2 o posterior. El valor predeterminado es 128.

#### • **Activación o desactivación de la compatibilidad con SMB multicanal**

Habilitar el -is-multichannel-enabled La opción en ONTAP 9.4 y versiones posteriores permite al servidor SMB establecer varias conexiones para una única sesión SMB cuando se implementan las NIC adecuadas en el clúster y sus clientes. Al hacerlo, se mejora el rendimiento y la tolerancia a fallos. El valor predeterminado de este parámetro es false.

Cuando se habilita SMB MultiChannel, también es posible especificar los siguientes parámetros:

- El número máximo de conexiones permitidas por sesión multicanal. El valor predeterminado para este parámetro es 32.
- Número máximo de interfaces de red anunciadas por sesión multicanal. El valor predeterminado para este parámetro es 256.

# <span id="page-6-0"></span>**Configuración de las opciones del servidor SMB**

Puede configurar las opciones del servidor SMB en cualquier momento después de crear un servidor SMB en una máquina virtual de almacenamiento (SVM).

### **Paso**

1. Realice la acción deseada:

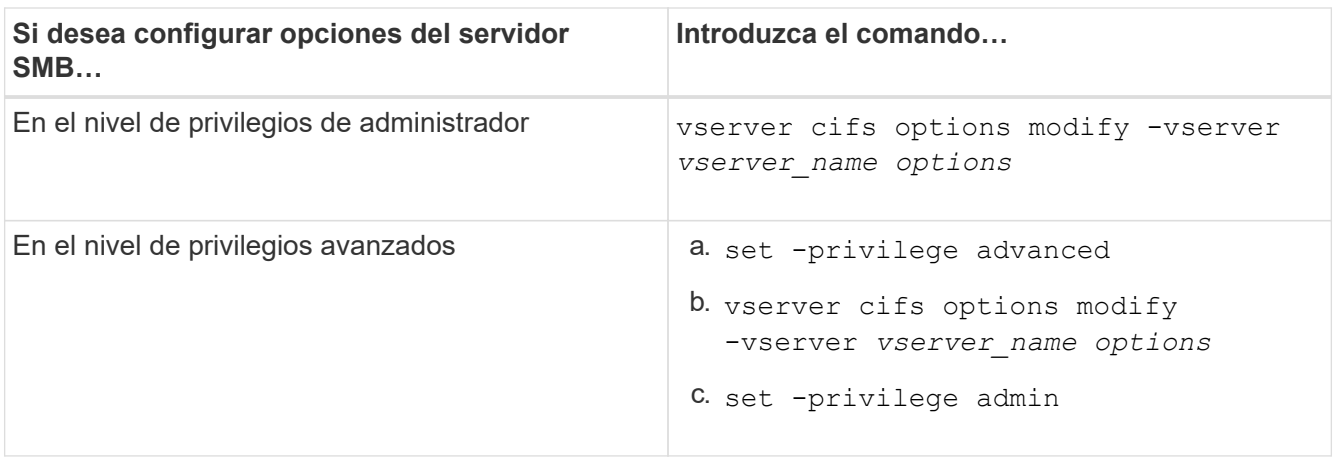

Para obtener más información acerca de la configuración de las opciones del servidor SMB, consulte la página man de vserver cifs options modify comando.

# <span id="page-7-0"></span>**Configure el permiso conceder grupo UNIX a los usuarios de SMB**

Puede configurar esta opción para conceder permisos de grupo para tener acceso a archivos o directorios aunque el usuario SMB entrante no sea el propietario del archivo.

#### **Pasos**

- 1. Configure el nivel de privilegio en Advanced: set -privilege advanced
- 2. Configure el permiso conceder grupo UNIX según corresponda:

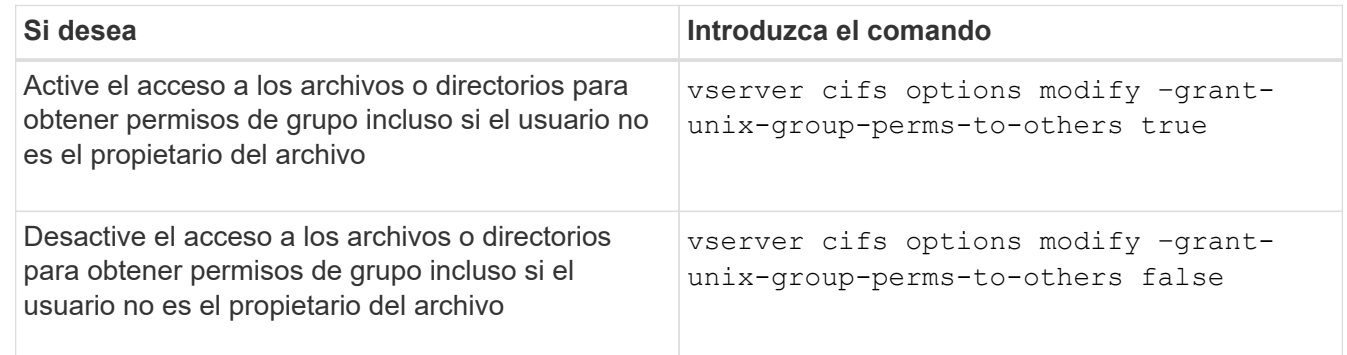

- 3. Compruebe que la opción está establecida en el valor deseado: vserver cifs options show –fields grant-unix-group-perms-to-others
- 4. Vuelva al nivel de privilegio de administrador: set -privilege admin

# <span id="page-7-1"></span>**Configurar restricciones de acceso para usuarios anónimos**

De forma predeterminada, un usuario anónimo y sin autenticar (también conocido como *null user*) puede tener acceso a cierta información de la red. Puede usar una opción de servidor SMB para configurar restricciones de acceso para el usuario anónimo.

#### **Acerca de esta tarea**

La -restrict-anonymous La opción del servidor SMB se corresponde con la RestrictAnonymous Entrada de registro en Windows.

Los usuarios anónimos pueden enumerar o enumerar determinados tipos de información del sistema de los hosts de Windows de la red, incluidos los nombres y detalles de usuario, las directivas de cuenta y los nombres de recursos compartidos. Puede controlar el acceso para el usuario anónimo especificando uno de tres ajustes de restricción de acceso:

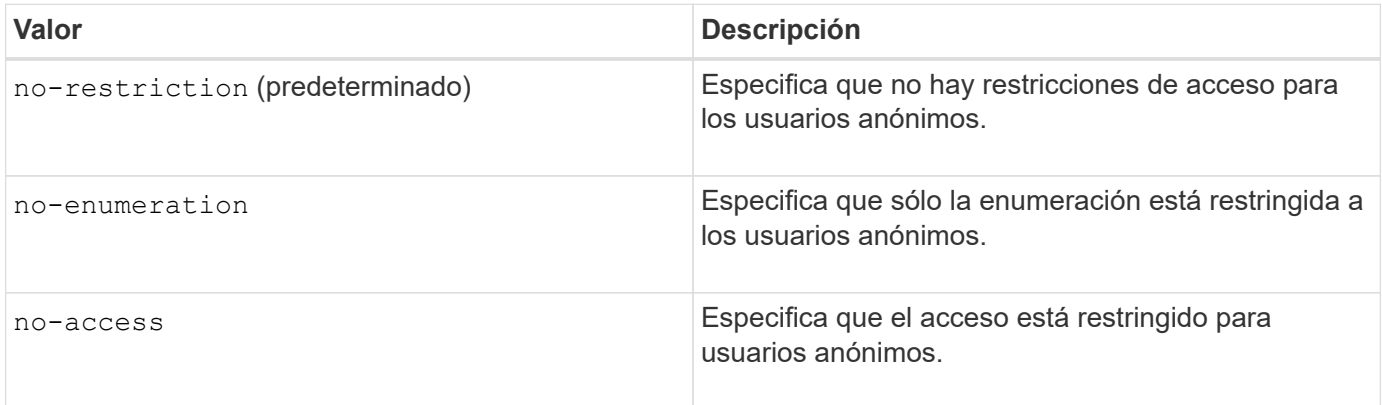

#### **Pasos**

- 1. Configure el nivel de privilegio en Advanced: set -privilege advanced
- 2. Configure el valor Restrict Anonymous: vserver cifs options modify -vserver *vserver name* -restrict-anonymous {no-restriction|no-enumeration|no-access}
- 3. Compruebe que la opción está establecida en el valor deseado: vserver cifs options show -vserver *vserver\_name*
- 4. Vuelva al nivel de privilegio de administrador: set -privilege admin

#### **Información relacionada**

[Opciones disponibles del servidor SMB](#page-2-1)

## <span id="page-8-0"></span>**Gestione cómo se presenta la seguridad de archivos a los clientes SMB para los datos de estilo de seguridad UNIX**

### **Gestione cómo se presenta la seguridad de archivos a los clientes SMB para una visión general de los datos de estilo de seguridad UNIX**

Puede elegir cómo desea presentar la seguridad de archivos a los clientes de SMB para los datos de estilo de seguridad de UNIX habilitando o deshabilitando la presentación de ACL NTFS a clientes SMB. Existen ventajas en cada entorno, que debe entender para elegir el ajuste que mejor se ajuste a los requisitos de su negocio.

De forma predeterminada, ONTAP presenta los permisos de UNIX sobre volúmenes de estilo de seguridad de UNIX a clientes de SMB como ACL de NTFS. Hay escenarios en los que esto es deseable, incluyendo los siguientes:

• Desea ver y editar los permisos de UNIX mediante la ficha **Seguridad** del cuadro Propiedades de Windows.

No puede modificar los permisos de un cliente Windows si el sistema UNIX no permite la operación. Por ejemplo, no puede cambiar la propiedad de un archivo que no posee, ya que el sistema UNIX no permite esta operación. Esta restricción impide a los clientes SMB omitir los permisos de UNIX establecidos en los archivos y carpetas.

- Los usuarios están editando y guardando archivos en el volumen de estilo de seguridad de UNIX utilizando ciertas aplicaciones de Windows, por ejemplo, Microsoft Office, donde ONTAP debe conservar los permisos de UNIX durante las operaciones de guardado.
- Hay ciertas aplicaciones de Windows en su entorno que esperan leer ACL NTFS en los archivos que utilizan.

En determinadas circunstancias, es posible que desee deshabilitar la presentación de permisos UNIX como ACL NTFS. Si esta funcionalidad está deshabilitada, ONTAP presenta volúmenes de estilo de seguridad UNIX como volúmenes FAT a clientes SMB. Hay motivos específicos por los que puede que desee presentar volúmenes de estilo de seguridad de UNIX como volúmenes FAT a clientes SMB:

• Sólo se pueden cambiar los permisos de UNIX mediante montajes en clientes UNIX.

La pestaña Seguridad no está disponible cuando se asigna un volumen de estilo de seguridad UNIX en un cliente SMB. La unidad asignada parece formatearse con el sistema de archivos FAT, que no tiene permisos de archivo.

• Está utilizando aplicaciones a través de SMB que establecen ACL NTFS en archivos y carpetas a los que se tiene acceso, lo cual puede fallar si los datos residen en volúmenes de estilo de seguridad de UNIX.

Si ONTAP informa del volumen como FAT, la aplicación no intenta cambiar una ACL.

#### **Información relacionada**

[Configuración de estilos de seguridad en volúmenes FlexVol](https://docs.netapp.com/es-es/ontap/smb-admin/configure-security-styles-task.html)

[Configuración de estilos de seguridad en qtrees](https://docs.netapp.com/es-es/ontap/smb-admin/configure-security-styles-qtrees-task.html)

### **Habilitar o deshabilitar la presentación de ACL NTFS para datos de estilo de seguridad de UNIX**

Puede habilitar o deshabilitar la presentación de ACL NTFS a clientes SMB para datos de estilo de seguridad de UNIX (volúmenes de estilo de seguridad de UNIX y volúmenes mixtos de estilo de seguridad con seguridad efectiva de UNIX).

#### **Acerca de esta tarea**

Si habilita esta opción, ONTAP presenta archivos y carpetas en volúmenes con un estilo de seguridad UNIX efectivo para los clientes de SMB como si tuviera ACL NTFS. Si deshabilita esta opción, los volúmenes se presentan como volúmenes FAT a los clientes de SMB. El valor predeterminado es presentar ACL de NTFS a los clientes de SMB.

#### **Pasos**

- 1. Configure el nivel de privilegio en Advanced: set -privilege advanced
- 2. Configure el valor de opción de ACL de UNIX NTFS: vserver cifs options modify -vserver vserver name -is-unix-nt-acl-enabled {true|false}
- 3. Compruebe que la opción está establecida en el valor deseado: vserver cifs options show -vserver *vserver\_name*

## **Cómo ONTAP conserva los permisos de UNIX**

Cuando las aplicaciones Windows editan y guardan archivos de un volumen FlexVol que actualmente tienen permisos UNIX, ONTAP puede preservar los permisos UNIX.

Cuando las aplicaciones de clientes de Windows editan y guardan archivos, leen las propiedades de seguridad del archivo, crean un nuevo archivo temporal, aplican esas propiedades al archivo temporal y, a continuación, asignan al archivo temporal el nombre de archivo original.

Cuando los clientes de Windows realizan una consulta para las propiedades de seguridad, reciben una ACL construida que representa exactamente los permisos de UNIX. El único propósito de esta ACL construida es preservar los permisos UNIX del archivo a medida que las aplicaciones de Windows actualizan los archivos para garantizar que los archivos resultantes tengan los mismos permisos UNIX. ONTAP no establece ninguna ACL de NTFS usando la ACL construida.

### **Administre los permisos de UNIX mediante la ficha Seguridad de Windows**

Si desea manipular los permisos de UNIX de archivos o carpetas en volúmenes o qtrees de estilo de seguridad mixtos en las SVM, puede utilizar la pestaña Seguridad en clientes de Windows. También puede utilizar aplicaciones que puedan consultar y establecer ACL de Windows.

• Modificación de permisos de UNIX

Puede usar la pestaña Seguridad de Windows para ver y cambiar los permisos de UNIX para un volumen o un qtree de estilo de seguridad mixto. Si utiliza la ficha Seguridad de Windows principal para cambiar los permisos de UNIX, primero debe quitar la ACE existente que desea editar (esto establece los bits de modo en 0) antes de realizar los cambios. De forma alternativa, puede utilizar el editor avanzado para cambiar los permisos.

Si se utilizan permisos de modo, puede cambiar directamente los permisos de modo para el UID, GID y otros (todos los demás con una cuenta en el equipo) de la lista. Por ejemplo, si el UID mostrado tiene permisos r-x, puede cambiar los permisos de UID a rwx.

• Cambiar los permisos de UNIX a los permisos NTFS

Puede usar la pestaña Seguridad de Windows para reemplazar objetos de seguridad UNIX por objetos de seguridad de Windows en un volumen o qtree de estilo de seguridad mixto donde los archivos y carpetas tienen un estilo de seguridad efectivo de UNIX.

Primero debe quitar todas las entradas de permisos de UNIX enumeradas antes de que pueda reemplazarlas con los objetos de usuario y grupo de Windows deseados. A continuación, puede configurar ACL basados en NTFS en los objetos Usuario y Grupo de Windows. Si quita todos los objetos de seguridad de UNIX y agrega sólo usuarios y grupos de Windows a un archivo o carpeta de un volumen o qtree de estilo de seguridad mixto, cambie el estilo de seguridad efectivo del archivo o carpeta de UNIX a NTFS.

Al cambiar los permisos de una carpeta, el comportamiento predeterminado de Windows es propagar estos cambios a todas las subcarpetas y archivos. Por lo tanto, debe cambiar la opción de propagación a la configuración deseada si no desea propagar un cambio en el estilo de seguridad a todas las carpetas secundarias, subcarpetas y archivos.

#### **Información de copyright**

Copyright © 2024 NetApp, Inc. Todos los derechos reservados. Imprimido en EE. UU. No se puede reproducir este documento protegido por copyright ni parte del mismo de ninguna forma ni por ningún medio (gráfico, electrónico o mecánico, incluidas fotocopias, grabaciones o almacenamiento en un sistema de recuperación electrónico) sin la autorización previa y por escrito del propietario del copyright.

El software derivado del material de NetApp con copyright está sujeto a la siguiente licencia y exención de responsabilidad:

ESTE SOFTWARE LO PROPORCIONA NETAPP «TAL CUAL» Y SIN NINGUNA GARANTÍA EXPRESA O IMPLÍCITA, INCLUYENDO, SIN LIMITAR, LAS GARANTÍAS IMPLÍCITAS DE COMERCIALIZACIÓN O IDONEIDAD PARA UN FIN CONCRETO, CUYA RESPONSABILIDAD QUEDA EXIMIDA POR EL PRESENTE DOCUMENTO. EN NINGÚN CASO NETAPP SERÁ RESPONSABLE DE NINGÚN DAÑO DIRECTO, INDIRECTO, ESPECIAL, EJEMPLAR O RESULTANTE (INCLUYENDO, ENTRE OTROS, LA OBTENCIÓN DE BIENES O SERVICIOS SUSTITUTIVOS, PÉRDIDA DE USO, DE DATOS O DE BENEFICIOS, O INTERRUPCIÓN DE LA ACTIVIDAD EMPRESARIAL) CUALQUIERA SEA EL MODO EN EL QUE SE PRODUJERON Y LA TEORÍA DE RESPONSABILIDAD QUE SE APLIQUE, YA SEA EN CONTRATO, RESPONSABILIDAD OBJETIVA O AGRAVIO (INCLUIDA LA NEGLIGENCIA U OTRO TIPO), QUE SURJAN DE ALGÚN MODO DEL USO DE ESTE SOFTWARE, INCLUSO SI HUBIEREN SIDO ADVERTIDOS DE LA POSIBILIDAD DE TALES DAÑOS.

NetApp se reserva el derecho de modificar cualquiera de los productos aquí descritos en cualquier momento y sin aviso previo. NetApp no asume ningún tipo de responsabilidad que surja del uso de los productos aquí descritos, excepto aquello expresamente acordado por escrito por parte de NetApp. El uso o adquisición de este producto no lleva implícita ninguna licencia con derechos de patente, de marcas comerciales o cualquier otro derecho de propiedad intelectual de NetApp.

Es posible que el producto que se describe en este manual esté protegido por una o más patentes de EE. UU., patentes extranjeras o solicitudes pendientes.

LEYENDA DE DERECHOS LIMITADOS: el uso, la copia o la divulgación por parte del gobierno están sujetos a las restricciones establecidas en el subpárrafo (b)(3) de los derechos de datos técnicos y productos no comerciales de DFARS 252.227-7013 (FEB de 2014) y FAR 52.227-19 (DIC de 2007).

Los datos aquí contenidos pertenecen a un producto comercial o servicio comercial (como se define en FAR 2.101) y son propiedad de NetApp, Inc. Todos los datos técnicos y el software informático de NetApp que se proporcionan en este Acuerdo tienen una naturaleza comercial y se han desarrollado exclusivamente con fondos privados. El Gobierno de EE. UU. tiene una licencia limitada, irrevocable, no exclusiva, no transferible, no sublicenciable y de alcance mundial para utilizar los Datos en relación con el contrato del Gobierno de los Estados Unidos bajo el cual se proporcionaron los Datos. Excepto que aquí se disponga lo contrario, los Datos no se pueden utilizar, desvelar, reproducir, modificar, interpretar o mostrar sin la previa aprobación por escrito de NetApp, Inc. Los derechos de licencia del Gobierno de los Estados Unidos de América y su Departamento de Defensa se limitan a los derechos identificados en la cláusula 252.227-7015(b) de la sección DFARS (FEB de 2014).

#### **Información de la marca comercial**

NETAPP, el logotipo de NETAPP y las marcas que constan en <http://www.netapp.com/TM>son marcas comerciales de NetApp, Inc. El resto de nombres de empresa y de producto pueden ser marcas comerciales de sus respectivos propietarios.